# Vmware Virtual Desktop Infrastructure (VDI)

Virtual desktop infrastructure (VDI) is the practice of hosting a desktop operating system within a virtual machine (VM) running on centralized servers. Instead of having a physical Dell box and runs Windows on it, you would be remoting in a server that runs the same Windows and work off there.

### Vmware Horizon View Client

You must download Vmware Horizon View Client to be able to connect to UCI Health VDI environment.

To download Horizon View Client for Windows (both 32bit and 64bit) PCs:

[Go here](https://my.vmware.com/en/web/vmware/info/slug/desktop_end_user_computing/vmware_horizon_clients/5_0). In the VMWare Horizon Client for Windows section, click Go to Downloads.

To download View Client for Mac:

[Go here.](https://my.vmware.com/en/web/vmware/info/slug/desktop_end_user_computing/vmware_horizon_clients/5_0) Go to the VMware Horizon Client for Mac section, click Go to Downloads.

#### Installing Horizon View Client

- 1. Run the View Client executable
- 2. Click on "Agree & Install"

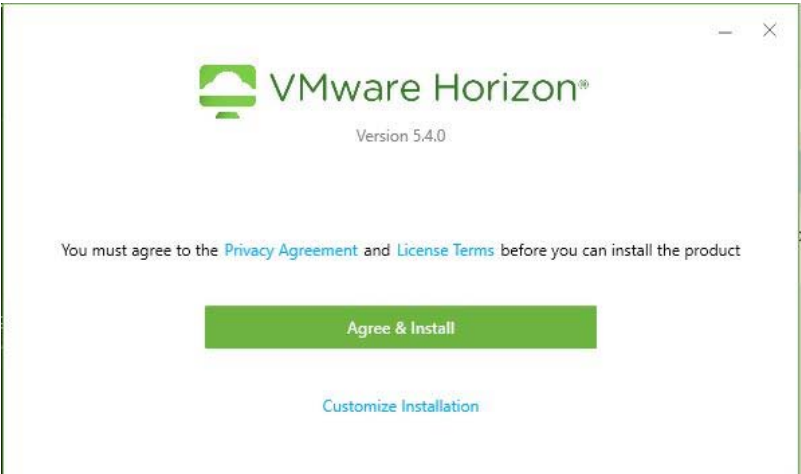

3. Click Finish

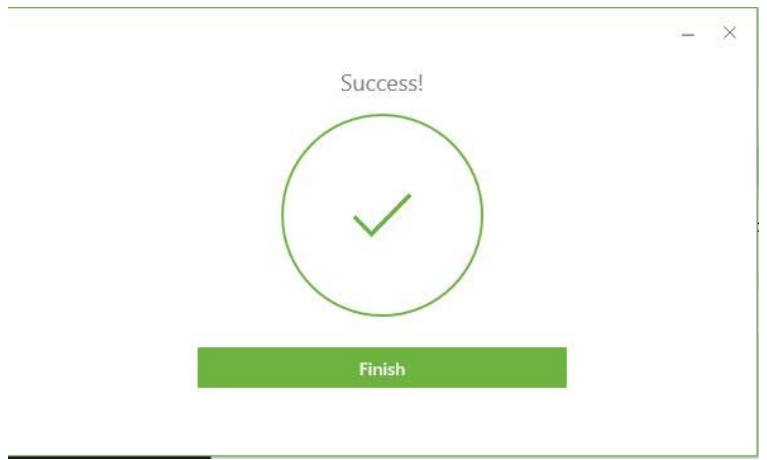

4. You might be prompted to restart your computer. Save all your work and click Restart Now.

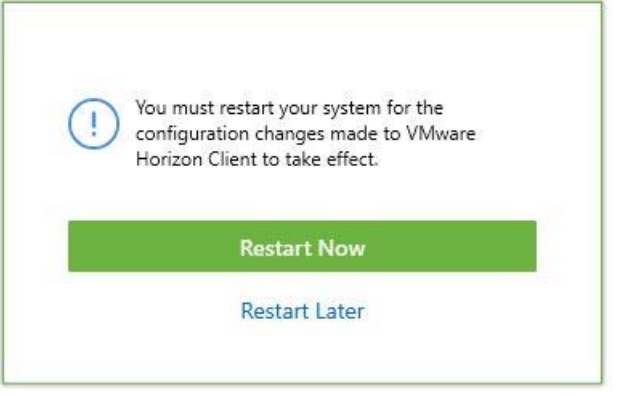

#### Running Horizon View Client

To start Horizon View Client, follow the instructions below.

1. Go to Start, type in horizon, click on VMware Horizon Client. Alternative you can find a desktop shortcut.

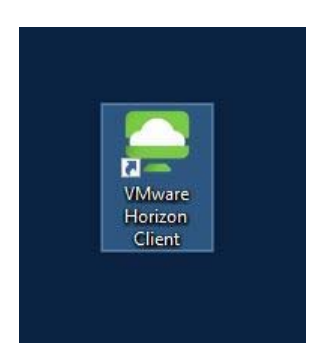

2. On first launch, double-click 'Add Server' and input server address 'vdi.hs.uci.edu'

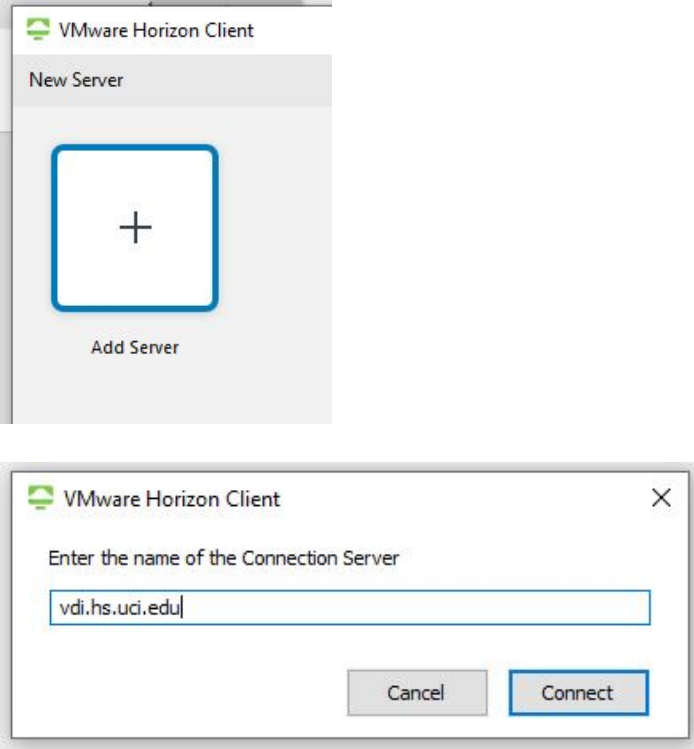

3. Every launch thereafter, double click on vdi.hs.uci.edu to connect

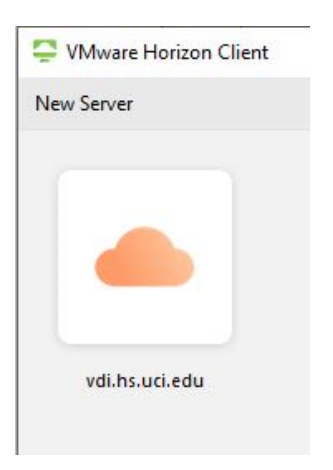

4. Enter your UCI username and password.

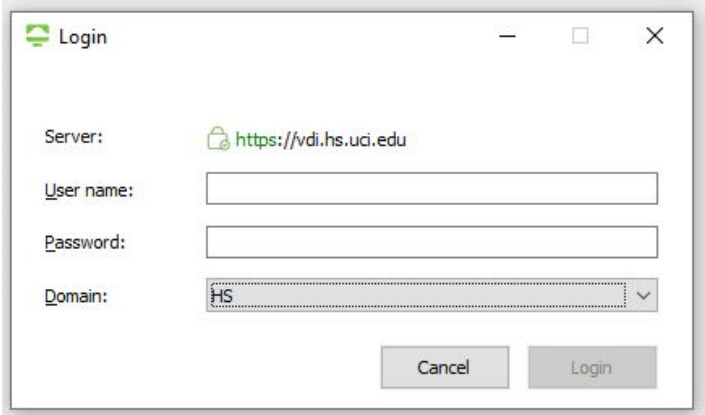

- 5. Double click on the desktop that you wish to access. You may have a different set of desktops that you're entitled to.
- 6. If you want to have access to your local files (files on the computer that you're remoting in from), then click on Allow. You can also configure what is being shared by clicking Settings > Sharing.

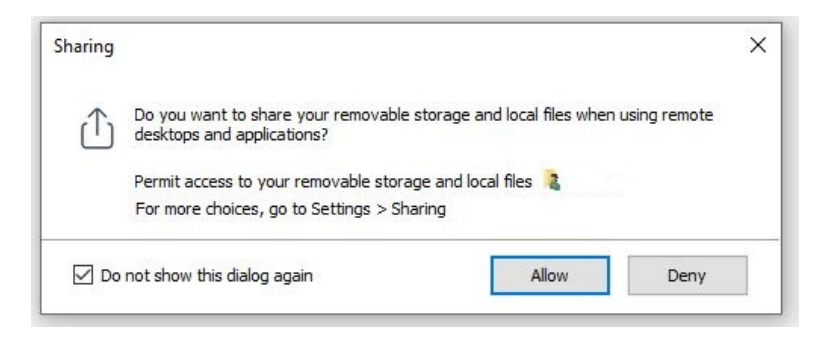

7. To run your VDI in windowed mode, click on the top. To close your VDI session, click on the top.

## Appendix

For help with accessing UCI VDI, please contact the helpdesk (714) 456-3333.